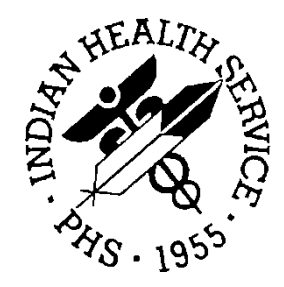

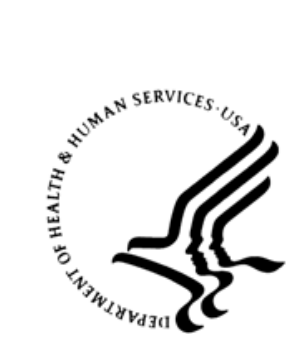

#### RESOURCE AND PATIENT MANAGEMENT SYSTEM

# **Laboratory Reference**

# (BLR, LA, LR)

# **Addendum to Laboratory Technical Manual**

Version 5.2 Patch 1041 February 2018

Office of Information Technology (OIT) Division of Information Resources Albuquerque, New Mexico

# **TABLE OF CONTENTS**

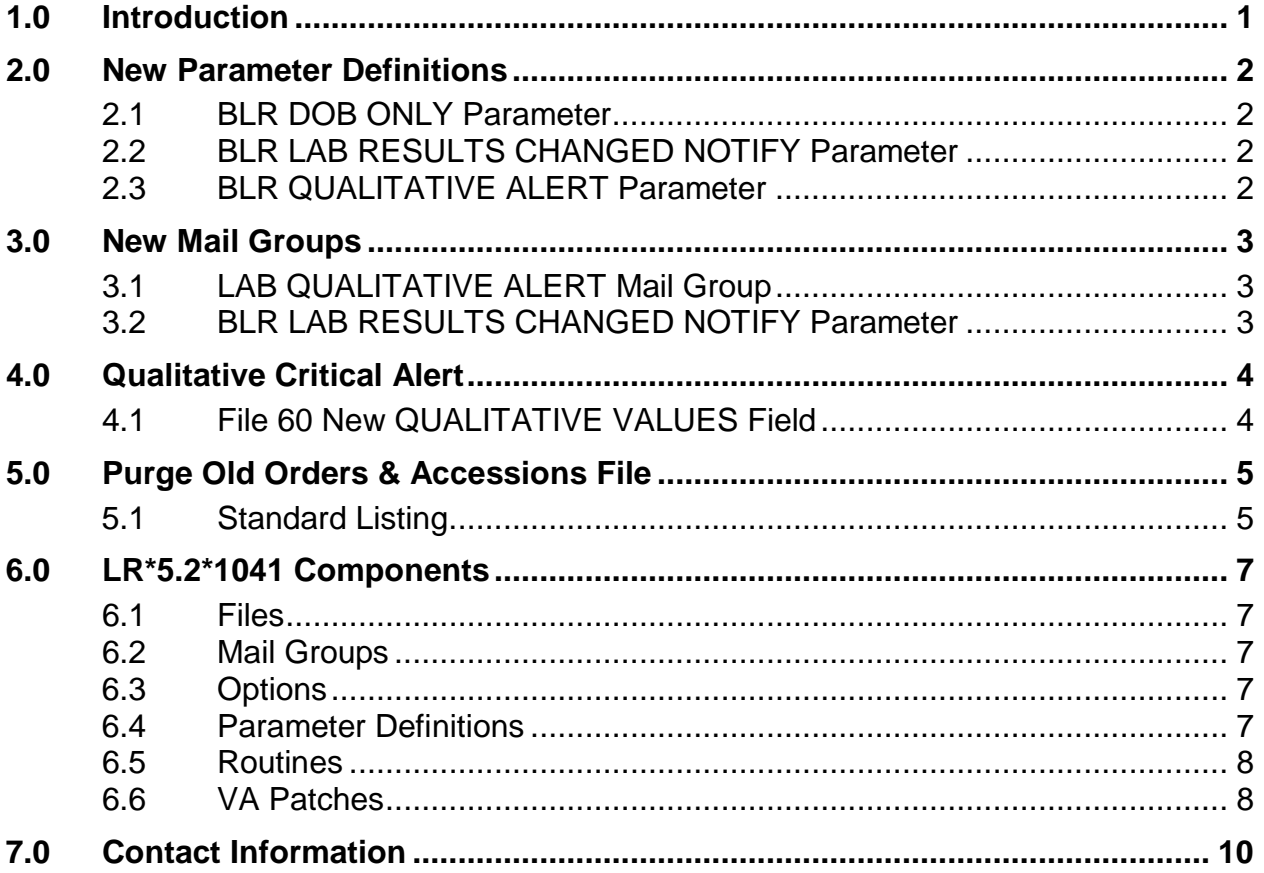

# <span id="page-2-0"></span>**1.0 Introduction**

IHS Lab Patch 1041 incorporates changes to the RPMS Lab Package that either correct issues that had arisen or implemented requested modifications.

This addendum to the Laboratory Technical Manual guide provides technical details regarding some of those changes.

### <span id="page-3-0"></span>**2.0 New Parameter Definitions**

With the installation of LR\*5.2\*1041, three new Lab Module parameters were added to the Parameter Definition file.

#### <span id="page-3-1"></span>2.1 BLR DOB ONLY Parameter

The BLR DOB ONLY parameter's FileMan listing in the Parameter Definition (#8989.51) file is shown in [Figure 2-1.](#page-3-4)

```
NAME: BLR DOB ONLY 
   DISPLAY TEXT: IHS Interim Report DoB Only 
                                               VALUE DATA TYPE: yes/no
 DESCRIPTION: 
 If set to YES, only the patient's Date-of-Birth will be displayed in the 
Interim Report's header and not the DoB and patient's Current Age.<br>PRECEDENCE: 971 ENTITY FILE: PACKAGE
                                               ENTITY FILE: PACKAGE
```
Figure 2-1 BLR DOB ONLY Parameter

### <span id="page-3-4"></span><span id="page-3-2"></span>2.2 BLR LAB RESULTS CHANGED NOTIFY Parameter

The BLR LAB RESULTS CHANGED NOTIFY parameter's FileMan listing in the Parameter Definition (#8989.51) file is shown in [Figure 2-2.](#page-3-5)

```
NAME: BLR LAB RESULTS CHANGED NOTIFY 
   DISPLAY TEXT: IHS Lab Results Changed Notification 
                                              VALUE DATA TYPE: yes/no
 DESCRIPTION: 
  If set to YES, whenever a "CH" subscripted Lab Result is changed, a 
MailMan message will be sent to the LAB RESULTS CHANGED Mail Group.<br>PRECEDENCE: 972 ENTITY FILE: PACKAGE
                                              ENTITY FILE: PACKAGE
```
Figure 2-2 BLR LAB RESULTS CHANGED NOTIFY Parameter

### <span id="page-3-5"></span><span id="page-3-3"></span>2.3 BLR QUALITATIVE ALERT Parameter

The BLR QUALITATIVE ALERT parameter's FileMan listing in the Parameter Definition (#8989.51) file is shown in [Figure 2-3.](#page-3-6)

```
NAME: BLR QUALITATIVE ALERT DISPLAY TEXT: IHS Qualitative Alert<br>MULTIPLE VALUED: No DALUE DATA TYPE: ves/no
                                                 VALUE DATA TYPE: yes/no
  DESCRIPTION: 
  If YES, a test with a result that matches the File 60 Site/Specimen 
  ABNORMAL FLAG entry will generate an alert and an e-mail message to 
members of the LAB QUALITATIVE ALERT Mail Group.<br>PRECEDENCE: 961.1 ENTITY FI
                                                ENTITY FILE: PACKAGE
```
<span id="page-3-6"></span>Figure 2-3 BLR QUALITATIVE ALERT Parameter

# <span id="page-4-0"></span>**3.0 New Mail Groups**

With the installation of LR\*5.2\*1041, two new Mail Groups were added to the Mail Group dictionary.

### <span id="page-4-1"></span>3.1 LAB QUALITATIVE ALERT Mail Group

The LAB QUALITATIVE ALERT Mail Group's FileMan listing in the Mail Group (#3.8) file is shown in [Figure 3-1.](#page-4-3)

```
NAME: LAB QUALITATIVE ALERT TYPE: public
 ALLOW SELF ENROLLMENT?: YES REFERENCE COUNT: 4
  LAST REFERENCED: DEC 05, 2016
MEMBER: KRING, MICHAEL K TYPE: INFO
DESCRIPTION: RPMS Lab Mail Group to receive messages regarding tests that
have a result that matches a Qualitative flag (see the ABNORMAL FLAG field
under the Site/Specimen in file 60).
  ORGANIZER: KRING,MICHAEL K
```
Figure 3-1 LAB QUALITATIVE ALERT Mail Group

### <span id="page-4-3"></span><span id="page-4-2"></span>3.2 BLR LAB RESULTS CHANGED NOTIFY Parameter

The LAB RESULTS CHANGED Mail Group's FileMan listing in the Mail Group (#3.8) file is shown in [Figure 3-2.](#page-4-4)

```
NAME: LAB RESULTS CHANGED<br>
ALLOW SELF ENROLLMENT?: YES<br>
REFERENCE COUNT: 4
  ALLOW SELF ENROLLMENT?: YES<br>
LAST REFERENCED: NOV 17. 2016 RESTRICTIONS: UNRESTRICTED
  LAST REFERENCED: NOV 17, 2016 RESTRICTION<br>EMBER: KRING.MICHAEL K<br>TYPE: INFO
MEMBER: KRING, MICHAEL K
 DESCRIPTION: Mail Group to receive notifications when Lab Results have 
been 
  changed. 
   ORGANIZER: KRING,MICHAEL K
```
<span id="page-4-4"></span>Figure 3-2 LAB RESULTS CHANGED Mail Group

# <span id="page-5-0"></span>**4.0 Qualitative Critical Alert**

With the installation of LR\*5.2\*1041, a new field will be added to the Laboratory Test (#60) file that will be used to enable critical alerts.

### <span id="page-5-1"></span>4.1 File 60 New QUALITATIVE VALUES Field

The new, free-text field, QUALITATIVE VALUES, was created under the Site/Specimen field in File 60. The new field is a multiple, which means it can hold many values.

In FileMan Standard View, the new multiple in file 60 looks like file in Figure 4-1.

```
60.01,999999 QUALITATIVE VALUES 999999;0 Multiple #60.1999999 
60.1999999,.01 QUALITATIVE VALUES 0;1 FREE TEXT (Multiply asked) 
                       INPUT TRANSFORM:K:$L(X)>40!($L(X)<1) X 
                       LAST EDITED: DEC 06, 2016 
                      HELP-PROMPT:Answer must be 1-40 characters in 
length. 
                      CROSS-REFERENCE: 60.1999999^{\circ}B<br>1)=S1) = S^LAB(60,DA(2),1,DA(1),999999,"B",$E(X,1,3 
                             0), DA) = ""
2) = K^LAB(60,DA(2),1,DA(1),999999,"B",$E(X,1,3 
                              0),DA)
```
Figure 4-1 LAB QUALITATIVE VALUES field

### <span id="page-6-0"></span>**5.0 Purge Old Orders & Accessions File**

The installation of LR\*5.2\*1041 adds a new file, PURGE OLD ORDERS & ACCESSIONS (#90475.8) to the Lab Module.

#### <span id="page-6-1"></span>5.1 Standard Listing

The FileMan Standard Listing for the new file is shown in [Figure 5-1.](#page-7-0)

```
STANDARD DATA DICTIONARY #90475.8 -- PURGE OLD ORDERS & ACCESSIONS FILE 
                                                 FEB 21,2017@15:15:16 
PAGE 1 
STORED IN ^BLRPURGU( (5 ENTRIES) SITE: LR1034 Database UCI: 
LR1034,LR1034 ( 
VERSION 5.2) 
DATA NAME GLOBAL DATA 
ELEMENT TITLE
---------------------------------------------------------------------------
---- 
This file will store the date/time and the DUZ of the user who has selected 
the 
'Purge old orders & accessions' option. 
              DD ACCESS: @ 
              RD ACCESS: @ 
             WR ACCESS: @ 
             DEL ACCESS: @ 
           LAYGO ACCESS: @ 
           AUDIT ACCESS: @ 
CROSS 
REFERENCED BY: PURGE DATE/TIME(B), USER(C) 
   CREATED ON: NOV 14,2016 by KRING,MICHAEL K 
90475.8,.01 PURGE DATE/TIME 0:1 DATE (Required)
             INPUT TRANSFORM: S %DT="ESTR" D ^%DT S X=Y K:Y<1 X 
             LAST EDITED: NOV 15, 2016
              CROSS-REFERENCE: 90475.8^B 
                               1)= S ^BLRPURGU("B",$E(X,1,30),DA)="" 
                               2)= K ^BLRPURGU("B",$E(X,1,30),DA) 
90475.8,1 USER 0;2 POINTER TO NEW PERSON FILE (#200) 
                               (Required) 
             LAST EDITED: NOV 15, 2016 
              CROSS-REFERENCE: 90475.8^C 
                              1) = S \DeltaBLRPURGU("C", SE(X, 1, 30), DA) = ""
                               2)= K ^BLRPURGU("C",$E(X,1,30),DA) 
90475.8,2 DIVISION 0;3 POINTER TO INSTITUTION FILE (#4) 
                               (Required) 
             LAST EDITED: NOV 15, 2016 
     FILES POINTED TO FIELDS
```

| INSTITUTION (#4)      | DIVISION (#2) |
|-----------------------|---------------|
| NEW PERSON (#200)     | USER $(#1)$   |
| INPUT TEMPLATE(S):    |               |
| PRINT TEMPLATE(S):    |               |
| SORT TEMPLATE $(S)$ : |               |
| FORM(S)/BLOCK(S):     |               |

<span id="page-7-0"></span>Figure 5-1 PURGE OLD ORDERS & ACCESSIONS (#90475.8) file listing

# <span id="page-8-0"></span>**6.0 LR\*5.2\*1041 Components**

The following is a listing of the various files, options, routines, etc. that are included in the IHS LR\*5.2\*1041 Lab Patch.

#### <span id="page-8-1"></span>6.1 Files

Table 6-1 Files included in LR\*5.2\*1041

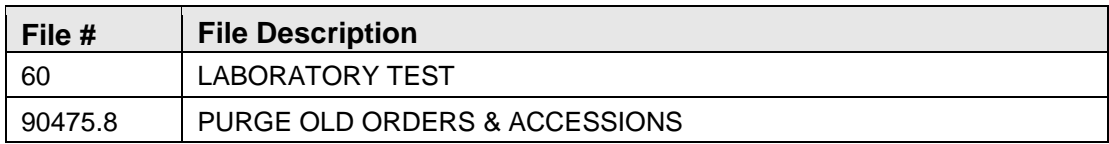

#### <span id="page-8-2"></span>6.2 Mail Groups

Table 6-2 Mail Groups included LR\*5.2\*1041.

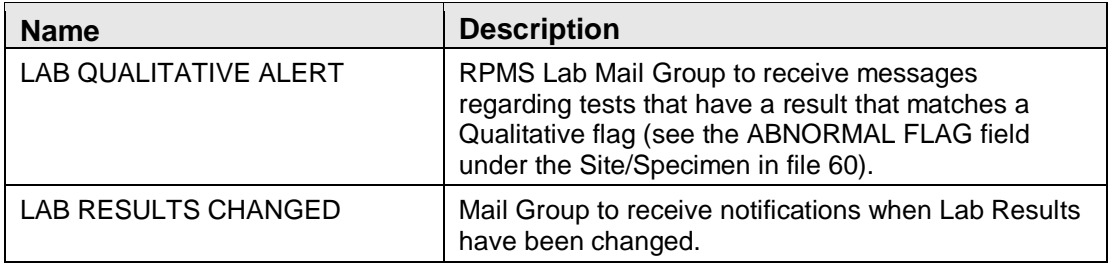

### <span id="page-8-3"></span>6.3 Options

Table 6-3 Options included LR\*5.2\*1041

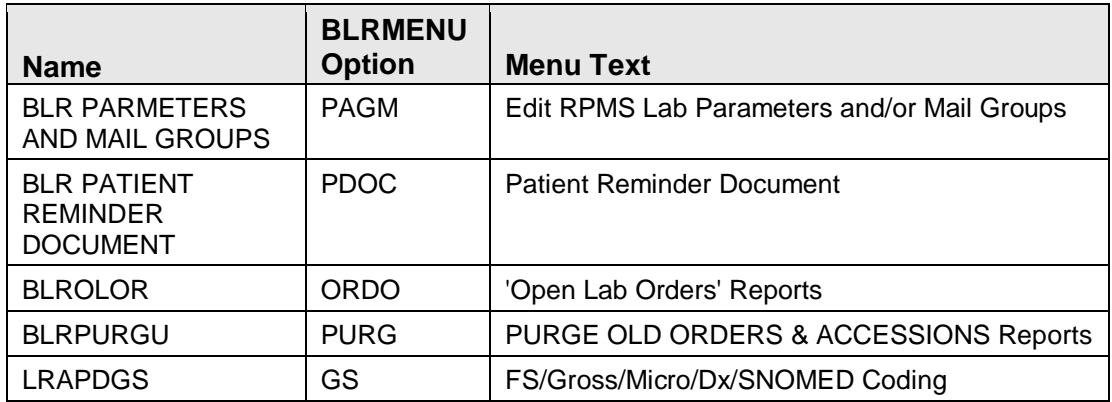

### <span id="page-8-4"></span>6.4 Parameter Definitions

Table 6-4 Parameters included LR\*5.2\*1041

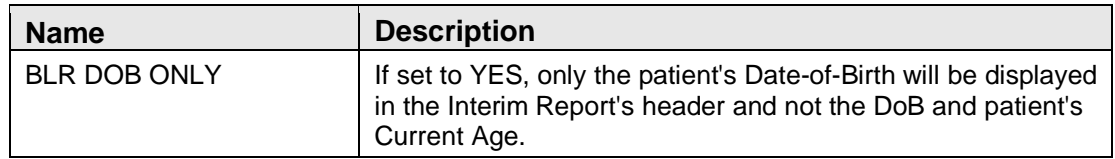

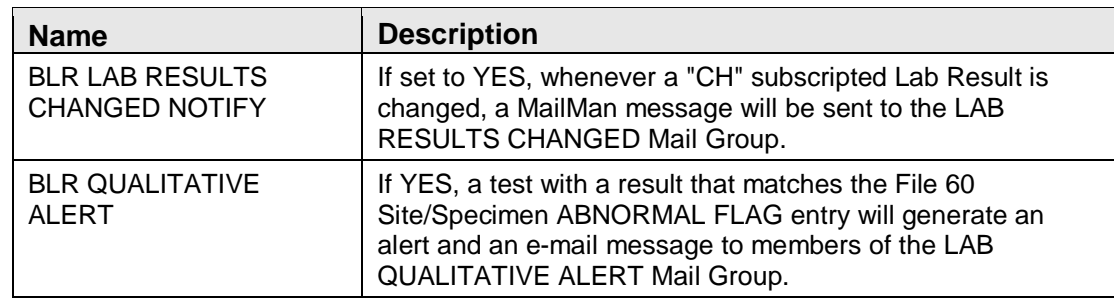

#### <span id="page-9-0"></span>6.5 Routines

Table 6-5 Routines included LR\*5.2\*1041

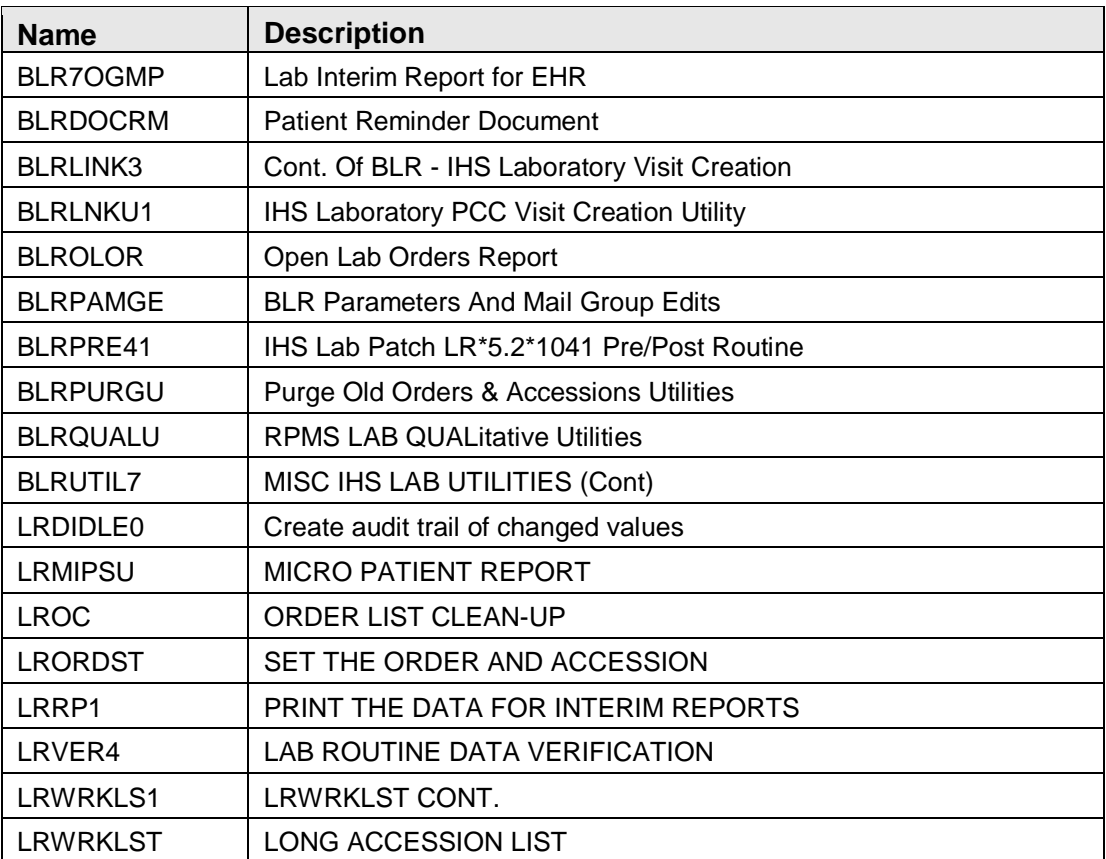

#### <span id="page-9-1"></span>6.6 VA Patches

[Table 6-6](#page-10-0) lists the VA Patches included LR\*5.2\*1041. The patches are not utilized by RPMS Lab and this listing is for informational purposes only.

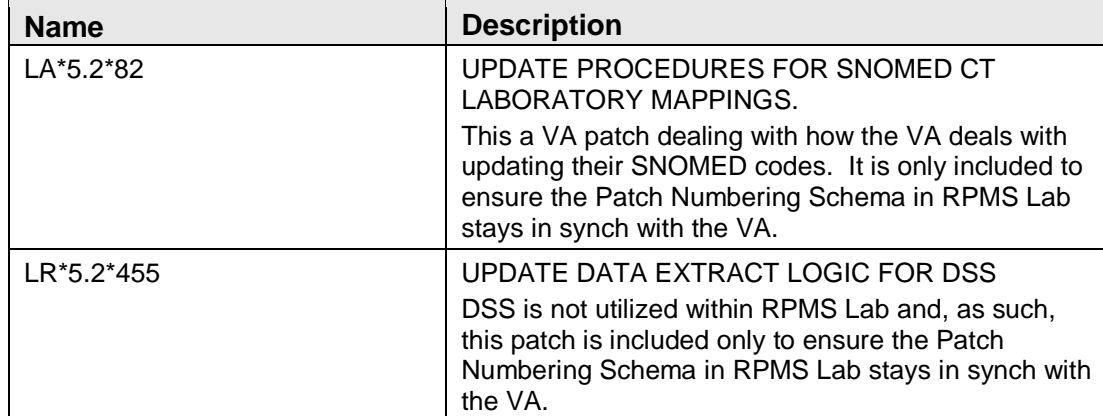

<span id="page-10-0"></span>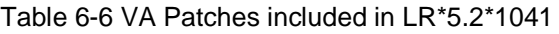

## **7.0 Contact Information**

<span id="page-11-0"></span>If you have any questions or comments regarding this distribution, please contact the OIT Help Desk (IHS).

**Phone:** (888) 830-7280 (toll free)

Web: <http://www.ihs.gov/helpdesk/>

**Email:** [support@ihs.gov](mailto:support@ihs.gov)